## (70CX (مدقألا ةزهجألا زارط نم نيوكت ليحرت (95CX (ةزهجألا نم ديدج زارط ىلإ  $\overline{\phantom{a}}$

# تايوتحملا

ةمدقملا ةماع ةرظن ةيساسألا تابلطتملا <u>AsyncOS ثدحأ يJJ (CX70) ةميدقلI ةزهجألI ةيقرت</u> (MD (11.0.3-238 ىلإ دوجوملا HW70/CX ةيقرت (دوجوملا HW70/CX ىلع) ةعومجم ءاشنإ (95CX (ةديدجلا ةزهجألا ىلإ نيوكتلا رسجل vESA مادختسإ كيدل vESA ةينقت رشنب عتمت 70CX ةقباطمل vESA ةيقرت ESA ةعومجملا ماظن ىلإ كب صاخلا vESA ماظن ىلإ مضنا كيدل ESA ةعومجم نم vESA ةلازإب مق كيدل x12.5. رادصإلا ىلإ 95CX و vESA زارطلا ةيقرتب عتمت ديدجلا 95CX/HW ىلإ نيوكتلا ليحرت لمكأ (vESA ىلع) ةديدج ةعومجم ءاشنإ كيدل ESA ةعومجم يف كب صاخلا 95CX ىلإ مضنا هعضوو ليحرتلا فيظنت تارايخ CX70 > CX95 CX00V vESA ل صيخرت <u>يحيضوت ضرع صيءخرت ءاشن|</u> دوجوم صيخرت ةكراشم ةلهؤم ةيقرت تاراسم ةعومجملا ماظن قسانت مدع

# ةمدقملا

اقحال هلادبتسإ متي ميدق زارط زاهج ءالمعلا يدل نوكي دق ،(HW) ةزهجألI ةايح ةرود لIلخ ةلاح ىلإ دمتعملا رادصإلا لصيس ،AsyncOS ليغشتلا ماظن تارادصإ ثيدحت عم . ثدحأ ةزهجأب ةايح ةرودو EoS/EoL نم لك هيف لصي تقو كانه . (EoS (معدلا ةياهنو (EoL (رمعلا ةياهن مت يذلا AsyncOS رادصإ ةقباطمل AsyncOS رادصإ ةيقرت اهيف نكمي ال ةطقن ىلإ ةزهجألا ديرب CX70 > cisco نمأ ينورتكلإ ديرب cisco ،لثم) .ثدحألI زاهجلI يلء متيبثتو هنحش (95.CX نمأ ينورتكلإ

ن وكتال لي حرت لت ارادصإل ا ن يب ةوجف ل ادس ل لوؤسم ل ا تارايخ دنت سم ل اذه رفويس .ةديدجل| ةزهجأل| ىل| ةميدقل| ةزەجأل| نم مەيدل دوجومل|

# ةماع ةرظن

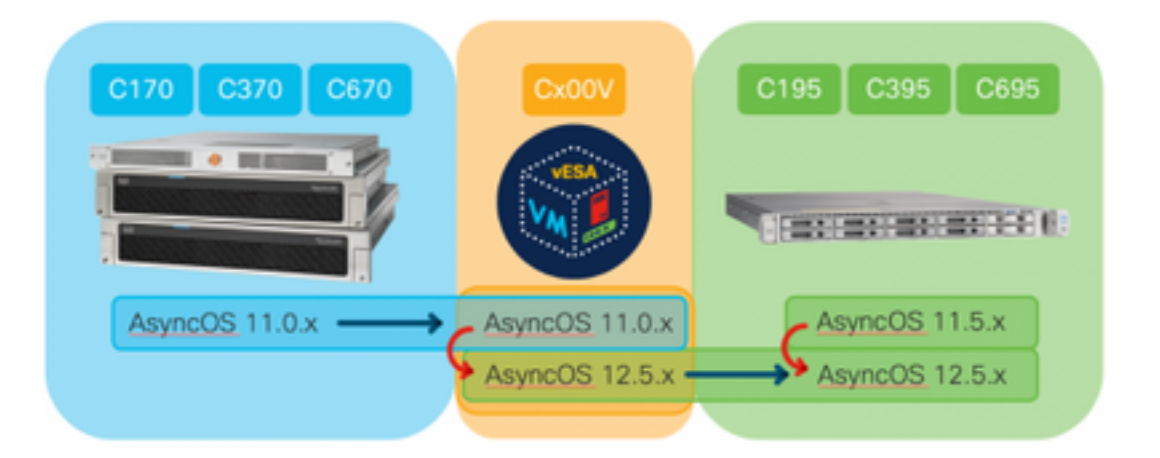

# ةيساسألا تابلطتملا

- [Cisco نم يضارتفالا رمعلا ةياهنو عيبلا ةياهن تاجتنم](/content/en/us/products/hw/tsd_products_support_end-of-sale_and_end-of-life_products_list.html) ةحفص ةعجارم 1.
- وا) CX70 :ةديدجلا ةزەجال|و ةدوجومل| ةزەجال| نم لك ىلع لمعي يذل| AsyncOS رادصإ ديدحت .2 **يذل**ا ESA وه اذه] (ةزهجألا نم رخآ زارط وأ) ESA.]CX95 **يلاحل**ا جاتنإلا وه اذه] (ةزهجألل رخآ زارط ىلإ لقتنا ،مدختسملا ةهجاوةغيص رمألا لغش ،CLI :تاوطخلا [.ESA رادصإ لحم لحي ماظنلا تامولعم < ةشاشلا
- Cisco نم ينورتكلإلا ديربلا نامأ ةزهجأ عيمجتل يساسأ مهف 3.
- ليغشتب مق ،cli ةعومجم ماظن يف لءفJاب ةدوجوم ةدوجوملI ةزەجالI تناك اذإ ام ديدحت .4 :Mode - Cluster" ىرت تنك اذإ **يأ < ةشاشلا** ىلإ لقتنا ،مدختسملI ةهجاوclusterconfig رمألI لودجم نيوكت يف كتزهجأ لمءتسف ،"cluster\_name
- تارادصإلىا ةقباطمل :(Cisco (vESA نم ينورتكJإلI ديربJل نامال يرهاظلا زاهجلا ليزنت .5 11.0.0-274: ليزنتب مق 70،CX نم ةموعدملا <https://software.cisco.com/download/home/284900944/type/282975113/release/11.0.0>
- نيتقيرطلا ىدحإ مادختساب vESA ةينقت مادختساب صيءخرت ىلع لوصحلاا .6 ةدوجوملا ةزەجالل XML بالطصيخرتال ريدم نم اموي 45 ةدمل تقؤم حاتفم :نيتيلاتال صيخرتلا ريدم نم

# AsyncOS ثدحأ ىلإ (70CX (ةميدقلا ةزهجألا ةيقرت

ىلع CX70 زرطلا عيمج يوتحت .هلادبتسإ متي يساسأ زاهجك CX70 دنتسملا اذه مدختسيس ،AsyncOS، تاعجارم نيب ةوجف ةيأ دس لجأ نم .MsyncOS 11.0.x يف (EoS) <u>ليء غشت ةمظنأ</u> ةنمازمل اذه vESA مادختسإ مث vESA ىلإ كيدل دوجوملا نيوكتلا ليحرت ىلإ جاتحتس .ديدجلا (ةزهجألا) زاهجلا عم نيوكتلا

نء رادصإ ثدحأ يللإ (ةزهجألاا) زاهجلا ةيقررتب مق ،ةديدج ةزهجأ يللإ يللحلا نيوكتلا ليحرتل AsyncOS General Deployment (GD) وأ رادصإ Maintenance Deployment (MD) زاهجلل كيدل.

## (MD (11.0.3-238 ىلإ دوجوملا HW70/CX ةيقرت

[ينورتكلإلا ديربلا نامأ ةزهجأل 11.0 AsyncOS ليغشتلا ماظنب ةصاخلا رادصإلا تاظحالم](/content/dam/en/us/td/docs/security/esa/esa11-0/ESA_11-0-3_Release_Notes.pdf) نم :كب صاخَلا ينورتكل|لَا ديربلI نامأ زاهج ةيقرتل ةيلIتال تاداشرإلI مدختسأ ،<u>Cisco</u> نم

- .زاهجلل XML نيوكت فلم ظفحا 1.
- BlockList/Safelist تانايب ةدعاق ريدصتب مق ،BlockList/Safelist ةزيم مدختست تنك اذإ 2. .زاهجلا جراخ
- .اتقؤم نيعمتسملا ةفاك فاقيإ 3.
- .ةغراف راظتنالا ةمئاق نوكت ىتح راظتنالا 4.
- ماظنلا ةيقرت ددح ، ماظنلا ةرادإ بيوبتلا ةمالع نم 5.
- تارادصإب ةمﺉاق مادختساب ةحفصلا ثيدحت متي **ةرفوتملا تايقرتلا** قوف رقنا 6. .ةرفوتملا AsyncOS ةيقرت
- دنع .كل رەظت يتلJ ةلئسالI ىلع بجI .ةيقرتالI ادبتسو **ةيقرتلI عدب** رزلI قوف رقنI .7 .زاهجل| ليغشت ةداعإل **نآل| ليءشتل| ةداع|** رزل| قوف رقن| ،ةيقرت| ل|متك|
- .نيعمتسملا ةفاك فانئتسإ 8.

:هليغشت متي يذلا AsyncOS ليغشتلا ماظن رادصإ ةحص نم ققحت ،ليغشتلا ةداعإ دعب

- ةغيص رمألا لغش ،CLI●
- ماظنلا تامولعم < ةشاشلا ىلإ لقتنا ،مدختسملا ةهجاو ●

،ةعومجملا ماظن نيوكت يف لءفJاب ليءغشتJI ديق ةزەجألI نم ديدعلI كيدل ناك اذإ :<mark>ةظحالء</mark> .يلاتلا عطقملا يطخت كنكميف

#### (دوجوملا HW70/CX ىلع) ةعومجم ءاشنإ

ليلد ىلإ عوجرلا ىجري . دوجوم نيوكت ةكراشم ةيناكمإ ةعومجم ماظن ءاشنإ كل حيتي رمألا مدختسأ .<u>تاعومجملI مادختساب ةيزكرملI ةرادإلI</u> لوح تامولعم ىلع لوصحلل مدختسملI :يلي امل لثامم ،ديدج ةعومجم ماظن ءاشنإ < clusterconfig

C170.local> clusterconfig

Do you want to join or create a cluster? 1. No, configure as standalone. 2. Create a new cluster. 3. Join an existing cluster over SSH. 4. Join an existing cluster over CCS.  $[1] > 2$ Enter the name of the new cluster. []> migration.local Should all machines in the cluster communicate with each other by hostname or by IP address? 1. Communicate by IP address. 2. Communicate by hostname.  $[2] > 1$ What IP address should other machines use to communicate with Machine C170.local? 1. 10.10.10.56 port 22 (SSH on interface Management) 2. Enter an IP address manually []> 1 Other machines will communicate with Machine C170.local using IP address 10.10.10.56 port 22. You can change this by using the COMMUNICATION subcommand of the clusterconfig command. New cluster committed: Sat Jun 08 07:47:59 2019 GMT Creating a cluster takes effect immediately, there is no need to commit. Cluster migration.local

Choose the operation you want to perform: - ADDGROUP - Add a cluster group.

- SETGROUP Set the group that machines are a member of.
- RENAMEGROUP Rename a cluster group.
- DELETEGROUP Remove a cluster group.
- REMOVEMACHINE Remove a machine from the cluster.
- SETNAME Set the cluster name.
- LIST List the machines in the cluster.
- CONNSTATUS Show the status of connections between machines in the cluster.
- COMMUNICATION Configure how machines communicate within the cluster.
- DISCONNECT Temporarily detach machines from the cluster.
- RECONNECT Restore connections with machines that were previously detached.
- PREPJOIN Prepare the addition of a new machine over CCS.

 $|$ ]>

(Cluster migration.local)

## (95CX (ةديدجلا ةزهجألا ىلإ نيوكتلا رسجل vESA مادختسإ

ىلع CX70 زرطلا عيمج يوتحت .هلادبتسإ متي يساسأ زاهجك CX70 دنتسملا اذه مدختسيس ،AsyncOS تاعجارم نيب ةوجف ةيأ دس لجأ نم .AsyncOS 11.0.x يف (EoS) <u>ليء مشت ةمظنأ</u> ةنمازمل اذه vESA مادختسإ مث vESA ىلإ كيدل دوجوملا نيوكتلا ليحرت ىلإ جاتحتس .ديدجلا (ةزهجألا) زاهجلا عم نيوكتلا

#### كيدل vESA ةينقت رشنب عتمت

[زاهجلا تيبثت ليلد](/content/dam/en/us/td/docs/security/content_security/virtual_appliances/Cisco_Content_Security_Virtual_Appliance_Install_Guide.pdf) لكل رشنلاو vESA ةروص ليزنتب مق ،ةيساسألا تابلطتملا نم [.Cisco نم ىوتحملا نامأل يرهاظلا](/content/dam/en/us/td/docs/security/content_security/virtual_appliances/Cisco_Content_Security_Virtual_Appliance_Install_Guide.pdf)

ةباوبلا نيعي و (DHCP (**interfaceConfig ل**وح تامولعم تيبثتال ليلد رفوي :<u>ة**ظحال**م</u> زاهجلا صيخرت فJم ليمحتب موقي امك ،يرهاظلا في ضمل ا ىلع (setGateway) ةي ضارت فالI .تامىلءتال اقفو ترشنو تأرق كنأ نم دكأتال ىجرى .ىرەاظلا

#### 70CX ةقباطمل vESA ةيقرت

:AsyncOS ليغشتلا ماظن رادصإ نم ققحت ،vESA رشن درجمب

- ةغيص رمألا لغش ،CLI●
- ماظنلا تامولعم < ةشاشلا ىلإ لقتنا ،مدختسملا ةهجاو ●

اضيأ جاتحتس 11.0.3-238، ىلإ انب صاخلا 70CX ل AsyncOS رادصإ ةيقرتب تمق كنأل ارظن ديربلا نامأل AsyncOS نم قباطتملا رادصإلا سفن ليغشتب vESA موقي نأ ىلإ (11.0.3-238. 11.0.0-274: سيل 11.0.3-238، 11.0.3-238: يأ) .ينورتكلإلا

- <mark>ماظنلI ةيقرت</mark> ددح ، ماظنلI ةرادإ بيوبتلI ةمالء نم .1
- تارادصإب ةمئاق مادختساب ةحفصلا ثيدحت متي **ةرفوتملا تايقرتلا** قوف رقنI .2 .ةرفوتملا AsyncOS ةيقرت
- دنع .كل رەظت يټلI ةلﺉسiلI ىلع ٻجi .ةيقرت∪ا أدبتسو **ةيقرتلI ءدب** رزلI قوف رقنI 3. .زاهجلا ليغشت ةداعإل **نآلا ليءشتل ا ةداعإ** رزلا قوف رقنا ،ةيقرتال لامتكا

:هليغشت متي يذلا AsyncOS ليغشتلا ماظن رادصإ ةحص نم ققحت ،ليغشتلا ةداعإ دعب

ةغيص رمألا لغش ،CLI●

ماظنلا تامولعم < ةشاشلا ىلإ لقتنا ،مدختسملا ةهجاو

#### ESA ةعومجملا ماظن ىلإ كب صاخلا vESA ماظن ىلإ مضنا

#### ىدحإ ىلإ مامضنالا < Clusterconfig ليغشتب مق ،vESA ىلع (CLI (رماوألا رطس ةهجاو نم :يلي ام هبشي كلذو ،كيدل ةعومجملا ماظن ىلإ vESA ةفاضإل... ةدوجوملا تازيملا

vESA.local> clusterconfig

Do you want to join or create a cluster? 1. No, configure as standalone. 2. Create a new cluster. 3. Join an existing cluster over SSH. 4. Join an existing cluster over CCS.  $[1] > 3$ 

While joining a cluster, you will need to validate the SSH host key of the remote machine to which you are joining. To get the public host key fingerprint of the remote host, connect to the cluster and run: logconfig -> hostkeyconfig -> fingerprint.

WARNING: All non-network settings will be lost. System will inherit the values set at the group or cluster mode for the non-network settings. Ensure that the cluster settings are compatible with your network settings (e.g. dnsconfig settings)

Exception:Centralized Policy, Virus, and Outbreak Quarantine settings are not inherited from the cluster. These settings on this machine will remain intact.

Do you want to enable the Cluster Communication Service on ironport.example.com? [N]> n

Enter the IP address of a machine in the cluster. []> 10.10.10.56

Enter the remote port to connect to. This must be the normal admin ssh port, not the CCS port. [22]>

Would you like to join this appliance to a cluster using pre-shared keys? Use this option if you have enabled two-factor authentication on the appliance. [Y]> n

Enter the name of an administrator present on the remote machine [admin]>

Enter passphrase: Please verify the SSH host key for 10.10.10.56: Public host key fingerprint: 80:22:44:aa:cc:55:ff:ff:11:66:77:ee:66:77:77:aa Is this a valid key for this host? [Y]> y

Joining cluster group Main\_Group. Joining a cluster takes effect immediately, there is no need to commit. Cluster migration.local

Choose the operation you want to perform:

- ADDGROUP - Add a cluster group.

- SETGROUP - Set the group that machines are a member of.

- RENAMEGROUP Rename a cluster group.
- DELETEGROUP Remove a cluster group.
- REMOVEMACHINE Remove a machine from the cluster.
- SETNAME Set the cluster name.
- LIST List the machines in the cluster.
- CONNSTATUS Show the status of connections between machines in the cluster.
- COMMUNICATION Configure how machines communicate within the cluster.
- DISCONNECT Temporarily detach machines from the cluster.
- RECONNECT Restore connections with machines that were previously detached.
- PREPJOIN Prepare the addition of a new machine over CCS.

 $\lceil$ ]>

نم ايلاح هليغشت متي يذلا نيوكتلا سفن هيدل نآلا كيدل vESA زاهج نإف ،تقولا اذه يف .HW70/CX ةدحو لالخ

قسانت مدع يأ دوجو نم ققحتلاو ةنمازملI ةحص نم ققحتلل clustercheck رمألI ليغشتب مق نم ديزم ىلع لوصحلل "ةعومجملا ماظن قسانت مدع" عجار) . كيدل 95CX و دوجوملا vESA نيب (.تامولعملا

ةفاضإ كيلء نيعتي ناك ،طقف دكأتللو .ديربلا ةجلاعمب كيدل vESA موقي ال :<u>ة**ظحالـم**</u> لمح ةنزاوم عمجت يأ يف هنيمضت وأ يفاضإ MX ربكمك كب ةصاخلا DNS تالجس ىلإ vESA . ESA جراخ

### كيدل ESA ةعومجم نم vESA ةلازإب مق

ةعومجملا نم زاهجلا ةلازإو CloudConfig ليغشت ءاجرلا ،vESA ىلع (CLI (رماوألا رطس ةهجاو نم :ةلازإلا ةيلمع مادختساب

(Cluster migration.local)> clusterconfig

Cluster migration.local

Choose the operation you want to perform: - ADDGROUP - Add a cluster group. - SETGROUP - Set the group that machines are a member of. - RENAMEGROUP - Rename a cluster group. - DELETEGROUP - Remove a cluster group. - REMOVEMACHINE - Remove a machine from the cluster. - SETNAME - Set the cluster name. - LIST - List the machines in the cluster. - CONNSTATUS - Show the status of connections between machines in the cluster. - COMMUNICATION - Configure how machines communicate within the cluster. - DISCONNECT - Temporarily detach machines from the cluster. - RECONNECT - Restore connections with machines that were previously detached. - PREPJOIN - Prepare the addition of a new machine over CCS. []> removemachine Choose the machine to remove from the cluster. 1. C170.local (group Main\_Group) 2. vESA.local (group Main\_Group)  $[1] > 2$ Warning: - You are removing the machine you are currently connected to, and you will no longer be able to access the cluster.

- This change will happen immediately without a commit. Are you sure you want to continue? [N]> y

Please wait, this operation may take a minute... Machine vESA.local removed from the cluster.

#### كيدل x12.5. رادصإلا ىلإ 95CX و vESA زارطلا ةيقرتب عتمت

ةعجارم ةقباطمل vESA ةيقرت كيلع نيعتيس ،ةئيهتلا ليحرت ةيلمع ءانثأ تقولا اذه يف نآلا متي زاهجك 95CX مدختست كنأ دنتسملا اذه ضرتفيس . ديدجلا 95CX/HW زارطلا 70. CX لادبتسإ

ىلإ x11.5. نم ةيقرتلاب Cisco يصوت . x11.5. AsyncOS ليغشت ءانثأ HW 95CX نحش متي 12.5.x.

ديربلا نامأل AsyncOS ل قباطم رادصإ وهو ،رادصإلا سفن ليغشت ىلإ vESA جاتحتس (12.5.0-059. 11.0.3-238: سيلو 12.5.0-059، 12.5.0-059: يأ) .ينورتكلإلا

ببس حيضوت] . vESA ىلء يكيمانيدلا فيضملI دادعإ ري يغت ىلإ جاتحتس ،ةيقرتالI لبق لجأ نم ةعومجملا نيوكت ضرتفا 70،CX ةعومجم ىلإ vESA مض مت امدنع :كلذ ىلإ ةجاحلا ت بيس حت لج أن مو ،ت قول اذه ي فو . (443 update-manifests.ironport.com) ةزهجأل ا ثي دحت [.ةيضارتفالا ةزهجألا ثيدحت ةادأ ىلإ ههيجوت ةداعإ مزلي ،vESA

:يلاتلا ضكري CLI لا نم ،كلذ لامكإل

Config ثيدحت 1.

(UpdateConfig نم ةطقنلا هذه يف طقف يفخم رمأ اذه\*) DynamicHost 2.

3. لخدأ ام يلي: update-manifests.sco.cisco.com 443

يسيئرلا CLI هجوم ىلإ عوجرلل ةدحاو ةرم Enter ىلع طغضا 4.

.كب ةص|خل| نيوكتل| تاري يغت ظفحل **مازتل|ل|** ليءشتب مق

95:CX و vESA ةينقت ثيدحتل

م**اظنلا ةيقرت** ددح ، ماظنلا ةرادإ بيوبتلI ةمالع نم 1.

- تارادصإب ةمﺉاق مادختساب ةحفصلا ثيدحت متي **ةرفوتملا تايقرتلا** قوف رقنL 2. .ةرفوتملا AsyncOS ةيقرت
- دنع .كل رەظت يتلJ ةلئسالI ىلع بجI .ةيقرتالI ادبتسو **ةيقرتلI عدب** رزلI قوف رقنI 3. .زاهجلا ليءغشت ةداعإل **نآل اليءشت ل ا ةداع**إ رزل قوف رقنا ،ةيقرتال لامتكا

:هليغشت متي يذلا AsyncOS ليغشتلا ماظن رادصإ ةحص نم ققحت ،ليغشتلا ةداعإ دعب

- ةغيص رمألا لغش ،CLI●
- ماظنلا تامولعم < ةشاشلا ىلإ لقتنا ،مدختسملا ةهجاو ●

## ديدجلا 95CX/HW ىلإ نيوكتلا ليحرت لمكأ

يساسأل ةكبشلا نيوكت لءفالب تي قلت دق كنأ ضرتفمل نم ،دنتسمل اذهل ةبسنلاب تامولعملا نم ديزم ىلع لوصحلل .ملامكإو ەلىءغشتو ەبىككرتب تمقو (0X95 يi) ةزەجألا نم [و 195C Appliance Security Email Cisco زاهج ليغشت ءدب ليلد](/content/dam/en/us/td/docs/security/content_security/hardware/x95_series/Cx95_GSG.pdf) ىلع عالطالا ىجري 95،CX لوح [C395 و C695 و C695F.](/content/dam/en/us/td/docs/security/content_security/hardware/x95_series/Cx95_GSG.pdf)

#### (vESA ىلع) ةديدج ةعومجم ءاشنإ

سفن مادختساب ءاشنإل0اب مق ،ةعومجملI ماظن مسI سفن مادختسإ ةداعإ يف بغرت تنك اذإ ماظن مساب ديدج ةعومجم ماظن ءاشنإب مق وأ 70. CX ةعومجم ماظن نم ةعومجملا ماظن مسا :vESA يف نآلا ،ةقباس تاوطخل راركت اذه . ديدج ةعومجم

vESA.local> clusterconfig

Do you want to join or create a cluster? 1. No, configure as standalone. 2. Create a new cluster. 3. Join an existing cluster over SSH. 4. Join an existing cluster over CCS.  $[1] > 2$ 

Enter the name of the new cluster. []> newcluster.local

Should all machines in the cluster communicate with each other by hostname or by IP address? 1. Communicate by IP address. 2. Communicate by hostname.  $[2] > 1$ What IP address should other machines use to communicate with Machine C170.local? 1. 10.10.10.58 port 22 (SSH on interface Management) 2. Enter an IP address manually  $1 > 1$ Other machines will communicate with Machine C195.local using IP address 10.10.10.58 port 22. You can change this by using the COMMUNICATION subcommand of the clusterconfig command. New cluster committed: Sat Jun 08 11:45:33 2019 GMT Creating a cluster takes effect immediately, there is no need to commit. Cluster newcluster.local Choose the operation you want to perform: - ADDGROUP - Add a cluster group. - SETGROUP - Set the group that machines are a member of. RENAMEGROUP - Rename a cluster group. - DELETEGROUP - Remove a cluster group. - REMOVEMACHINE - Remove a machine from the cluster. - SETNAME - Set the cluster name. - LIST - List the machines in the cluster. - CONNSTATUS - Show the status of connections between machines in the cluster. - COMMUNICATION - Configure how machines communicate within the cluster. - DISCONNECT - Temporarily detach machines from the cluster. - RECONNECT - Restore connections with machines that were previously detached. - PREPJOIN - Prepare the addition of a new machine over CCS.  $[$ ]>

(Cluster newcluster.local)>

#### كېدل ESA ةعومجم ي.ف كب صاخلا CX95 ىل| مضنا

**يل| مامضنال| Clusterconfig > ا**لېغشتب **مق ،CX95 ي**لء (CLI) رماوألا رطس ةەجاو نم ىلء اەنټوكت مټ يټلl ةديدجلl كټعومجم ىل| كيدل CX95 زارط فـيفصلl ةفاضإل ...**رادص|** :ېلې ام ەبشې اذەو ،كېدل vESA ةېنقت

C195.local> clusterconfig

Do you want to join or create a cluster? 1. No, configure as standalone. 2. Create a new cluster. 3. Join an existing cluster over SSH. 4. Join an existing cluster over CCS.  $[1] > 3$ 

While joining a cluster, you will need to validate the SSH host key of the remote machine to which you are joining. To get the public host key fingerprint of the remote host, connect to the cluster and run: logconfig -> hostkeyconfig -> fingerprint.

WARNING: All non-network settings will be lost. System will inherit the values set at the group or cluster mode for the non-network settings. Ensure that the cluster settings are compatible with your network settings (e.g. dnsconfig settings)

Exception: Centralized Policy, Virus, and Outbreak Quarantine settings are not inherited from the cluster. These settings on this machine will remain intact.

Do you want to enable the Cluster Communication Service on ironport.example.com? [N]> n

Enter the IP address of a machine in the cluster.  $[1] > 10.10.10.58$ Enter the remote port to connect to. This must be the normal admin ssh port, not the CCS port.  $1221$ Would you like to join this appliance to a cluster using pre-shared keys? Use this option if you have enabled two-factor authentication on the appliance. [Y]> n Enter the name of an administrator present on the remote machine  $[admin]$ Enter passphrase: Please verify the SSH host key for 10.10.10.56: Public host key fingerprint: 80:11:33:aa:bb:44:ee:ee:22:77:88:ff:77:88:88:bb Is this a valid key for this host? [Y]>  $y$ Joining cluster group Main Group. Joining a cluster takes effect immediately, there is no need to commit. Cluster newcluster.local Choose the operation you want to perform: - ADDGROUP - Add a cluster group. - SETGROUP - Set the group that machines are a member of. - RENAMEGROUP - Rename a cluster group. - DELETEGROUP - Remove a cluster group. - REMOVEMACHINE - Remove a machine from the cluster. - SETNAME - Set the cluster name. - LIST - List the machines in the cluster. - CONNSTATUS - Show the status of connections between machines in the cluster. - COMMUNICATION - Configure how machines communicate within the cluster. - DISCONNECT - Temporarily detach machines from the cluster. - RECONNECT - Restore connections with machines that were previously detached. - PREPJOIN - Prepare the addition of a new machine over CCS.  $|$   $|$ 

(Cluster newcluster.local)> .كتءومجم يJ ي.ف.اض إلI CX95 يJ مامض نال لو ةيل معل ال

ل|لخ نم ايل|ح هليءشت مټي يذل| هسفن نيوكټل|ب CX95 زارطل| نآل| عټمټي ،ټقول| اذه يف .vESA و CX70/HW تافي فص

قسانت مدع يأ دوجو نم ققحتالو ةنمازملا ةحص نم ققحتال clustercheck رمألا ليءشتب مق نم ديزم ىلء لوصحلل "ةعومجملا ماظن قسانت مدع" عجار) .كيدل CX95 و دوجوملا vESA نيب (.ت|مولعمل|

كيلء نيءتيس ،vESA ةينقتب قلءتي اميف يناثلl ءزجلl نم ةدراولl تاوطخلl رارغ ىلءو :يلاتال اضكري CLI ل نم ،كالذ لامكإلى .ةزهجأل ا ثادحم ىلإ ةراشإلل UpdateConfig ني عت

- Config **ثىد**حت .1
- (UpdateConfig نء ةطق:بال مذه ي ف طق ف ي فخم رمأ اذه\*) DynamicHost به 2. DynamicHost
- 3. update-manifests.ironport.com 443 :يلي ام لخدأ .3
- يسڥئزلI اع مجوم يJ عوجرلJ ةدحاو ةرم Enter يلء طغضا .4
- .كب ةصاخلا نيوكتJا تاريءيغت ظفحل **مازتلال ا**ليغشتب مق .5

## هعضوو لـيحرتJJ فـيظـنت تارايخ

#### CX70 > CX95

IP نيوانع ليحرتو 70CX ةزهجأ ليغشت فاقيإل تارارق ذاختإ ىلإ جاتحتس ،تقولا اذه يف هذه ءانثأ اهتعجارم بولطملا رصانعلا 95. CX ىلإ اهب ةطبترملا فيضملا ءامسأو ةدوجوملا :يه ةيلمعلا

- طبترم **فـيضم مسا** ياو ،ةطشن ةهجاو لك ربع لخدا] IP **ةهجاو < ةكبشلا :**مدختسملا ةهجاو [ةهجاو لكل نيعم
- ضرعملا مسايتغيتيس :CLI●

#### CX00V

اسيإلىا مادختسإ يف امدق يضمل اقيفيك لوح رارق ذاختإ يف اضيأ بغرت فوس < CloudConfig ليغشت قيرط نع دوجوملا ةعومجملا ماظن نم اذه ةلازإل . ةيضارتفالا :ةعومجملا ماظن نم هتالازإ دارملا يرهاظال زاهجلا مقر رايتخاو RemoveAmachine

```
(Cluster newcluster.local)> clusterconfig
Cluster cluster
Choose the operation you want to perform:
- ADDGROUP - Add a cluster group.
- SETGROUP - Set the group that machines are a member of.
- RENAMEGROUP - Rename a cluster group.
- DELETEGROUP - Remove a cluster group.
- REMOVEMACHINE - Remove a machine from the cluster.
- SETNAME - Set the cluster name.
- LIST - List the machines in the cluster.
- CONNSTATUS - Show the status of connections between machines in the cluster.
- COMMUNICATION - Configure how machines communicate within the cluster.
- DISCONNECT - Temporarily detach machines from the cluster.
- RECONNECT - Restore connections with machines that were previously detached.
- PREPJOIN - Prepare the addition of a new machine over CCS.
[]> removemachine
Choose the machine to remove from the cluster.
1. vESA.local (group Main_Group)
2. C195.local (group Main_Group)
[1]> 1
Warning:
- This is the last machine in the cluster. Removing it from the cluster will destroy the
cluster.
- This change will happen immediately without a commit.
Are you sure you want to continue? [N]> y
Please wait, this operation may take a minute...
Machine vESA.local removed from the cluster.
:ليحرتلا دعب يرهاظلا زاهجلا مادختسال راكفأ
  رابتخإ زاهج وأ ربتخم مادختسإ ●
```
- يأ لبق ةيلبقتسملا AsyncOS ليغشتلا ماظن تارادصإ/تارادصإ ضرعل مدختسي جاتنإلا ةئيبل رشن تايلمع
- يلبقتسملا ومنلا وأ راركتلل (ESA (ةيبوروألا ءاضفلا ةلاكو يطايتحإ ●

## vESA ل صيخرت

### يحيضوت ضرع صيخرت ءاشنإ

- 1. لقتنا ىلإ ةباوب ليجست صيخارت Cisco (LRP): [cisco.com/go/license](http://www.cisco.com/go/license)
- كب صاخلا Cisco باسح فرعم مادختساب لوخدلا ليجست 2.
- صيخارت قوف رقنا 3.
- ...**مييقتلاو يحيضوتلا ضرعل**ا رتخأ ،**صيخارتلا علء لوصحل**ا ةلدسنملا ةمئاقال نم 4.
- **ضرعلا صيءزت** :جتنملاو **نامألا تاجتنم** :جتنملا قئف رتخا ،ةقثبنملا ةمئاقلا نم .5 Cisco نم ينورتكلإلا ديربلا/ىوتحملا نامأل يرهاظلا
- :ةيلاتلا رومألا دحأل جتنملا ديدحتب موقتس ،كلذ دعب 6.
- اموي 45 ةدمل ESA يرهاظلا زاهجلل ةيبيرجتلا ةخسنلا صيخرت ●
- WSA يرهاظلا زاهجلل اموي 45 ةدمل يحيضوتلا ضرعلا صيخرت ●
- اموي 45 ةدمل SMA يرهاظلا زاهجلل يحيضوتلا ضرعلا صيخرت ●
- كلذ دعب تقطقط 7.
- دوجوملI زاهجلIب صاخلI لسلستالI لاخدإ كنكمي ،يرهاظلI زاهجلI فرعم / SN ل ةبسنلIب .8 .**يلاتلا** قوف رقناو ةغراف ةحاسملا كرت وأ ،لماكلاب هصيءرت مت يذلاو ،كيدل
- ن ي فاضإ ن ملتسم نيم من السنا ، وقن ا ،**يئ امن مدختسم ،ىلإ ل اسرإ** لوقح عجار ،اريخأ 9.
- ي عجيضوت لا ضرع لا صي خرت ب لط لامكت سال **لاس إ** قوف رقن ا
- متيس ثيح ،ةقباسلا تاوطخلا نم هلاخدإ مت امك ينورتكلإلI ديربJJ ناونع نم ققحت .11 اذه ينورتكلإلاا ديربال ناونع ىلإ ةيبيرجتلا ةخسنلا صيخرت لاسرإ

ثالث نوضغ يف همالتساو XML قيسنتب يرهاظلا صيءرتال فالم لاسرإ متيس :<u>ة**ظحالم** </u> .هديدحتب تمق امك ينورتكلإلا ديربلا ناونع ىلإ تاعاس

## دوجوم صيخرت ةكراشم

- 1. لقتنا ىلإ ةباوب ليجست صيخارت Cisco (LRP): [cisco.com/go/license](http://www.cisco.com/go/license)
- كب صاخلا Cisco باسح فرعم مادختساب لوخدلا ليجست 2.
- صيخارت قوف رقنا 3.
- **...صيخرتل| ةكراشم** رتخأ ،**صيخارتل| لقن** ةلدسنمل| ةمئاقل| نم .4
- طيشنتلا زومر ىلع لوصحلا رايخ رتخأ 5.
- كيدل تـناك اذإ) **جماربلاا تاعومجم IronPort جتنم** رتـخا .ةقثبـنم ةذفـان كـل ميدقت متـيس .6 (ةيدرف تاجتنم كيدل تناك اذإ) TC - IronPort جتنم وأ (ةدوجوم جمارب ةمزح
- مقرلا/يرهاظلا زاهجلا فرعم لقح يف دوجوم ESA/WSA/SMA يلسلست مقر لخدأ .7 يوتحي ادحاو رتخاف ،SMAs وأ WSAs وأ ESA نم ديدعلا كيدل ناك اذإ .ردصملل يلسلستلا كب صاخلا يرهاظلا زاهجلا يلء اهنيكمت ديرت يتلا صيءخارتلا سفن يلع
- يرهاظ رزلا رتخأ ، ةهجولا زاهجلا عون ديدحت رايخل 8.
- اغراف فدهلا يلسلستلا مقرلا/يرهاظلا زاهجلا فرعم لقح كرت 9.
- طيشنتJJ زمر لاسرإ ٻڄي يذلI ينورتكJإلI ديرٻلI ناونع لخدا ، **ىلإ لاسرإ** لقح يف .10 هيلإ
- VLAN (تاكٻش) ةكٻش كېلء ضرعت دقف ،لٻق نم صيخرتال بالط تزواجت دق تنك اذإ .11 ةجاحلا بسح رتخأ ،ةدوجوم
- بلطلا زمر قوف رقنا 12.
- نأ درجمب .(هالءأ ةروكذملا) #4 و 3# تاوطخلا راركتب مق ،طيشنت∪ا زمر مالتسإ درجمب .13 **طيشنتلا زومر مادختسإ رايخ** رتخأ ،5 مقر ةوطخلا ىلإ لصت

يلاتلا قوف رقناو رفوتملا طيشنتلا زمر قصل 14.

- يتلا Cisco ESA/WSA software جمانربب ةصاخلا (SKU) نوزخملاب ظافتحاليا تادحو رتخا .15 كلذ دعب تقطقط .SMA Virtual/WSA Virtual/ESA Virtual Cisco صيخرت يف اهجمد بجي هيلإ صيخرتلا لاسرإ بجي يذلا ينورتكلإلا ديربلا ناونع لخدأ 16.
- صيخرت ىلع لوصحلا قوف رقنا ،اريخأ 17.

ثالث نوضغ يف همالتس|و XML قيسنتب يرهاظل| صيءخرتـل| فـلم ل|س,رإ متيس :<u>ة**ظحالـم**</u> .هديدحتب تمق امك ينورتكلإلا ديربلا ناونع ىلإ تاعاس

## ةلهؤم ةيقرت تاراسم

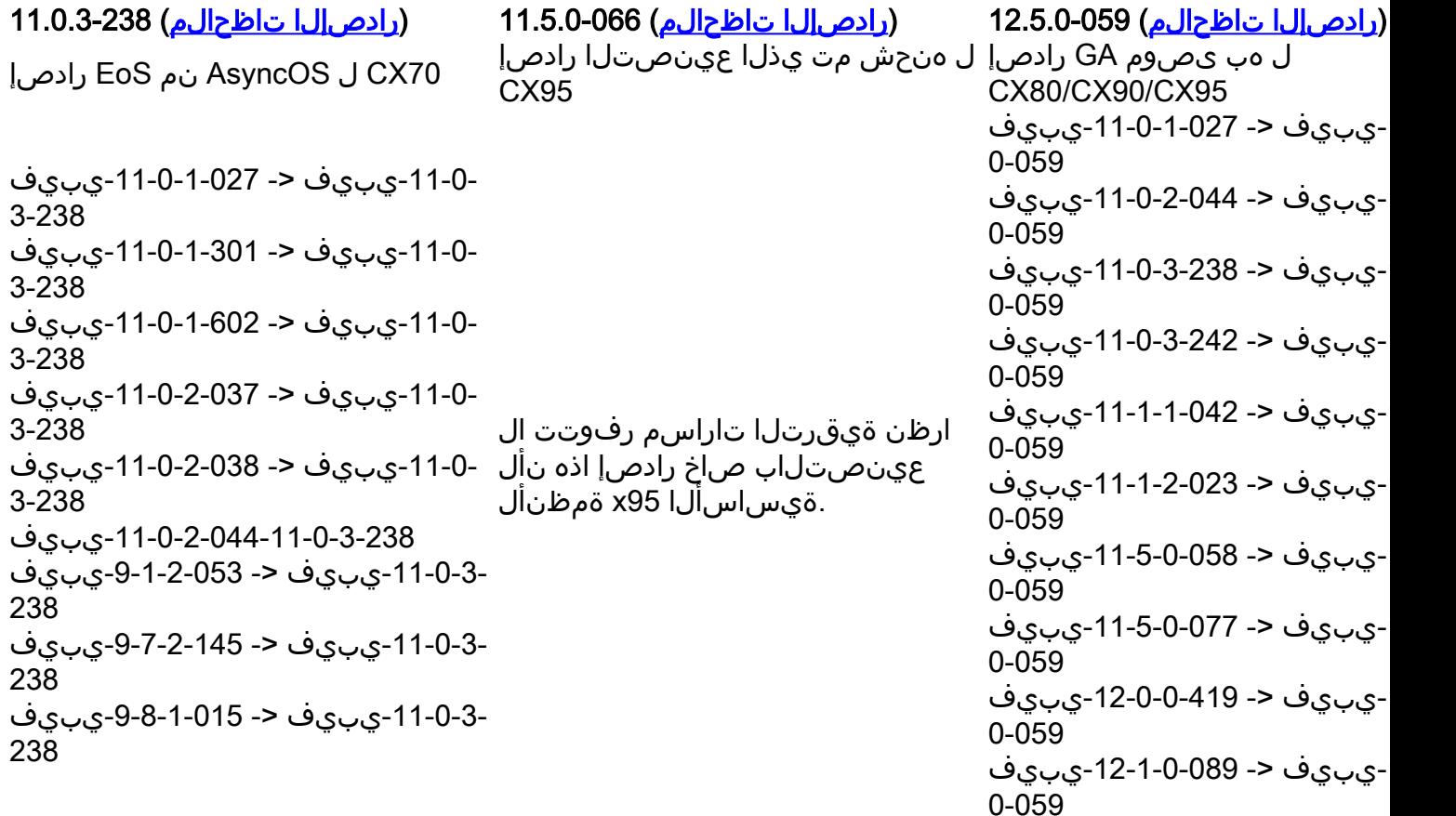

## ةعومجملا ماظن قسانت مدع

،DLP نيوكت متو ةعومجملا ماظن عضو يف كتزهجأ تناك اذإ ،x12. AsyncOS ىلإ ةيقرتلا دعب ةهجاو) CLI مادختساب clustercheck رمألا ليغشت دنع DLP تادادعإ يف قسانتلا مدع رهظي .(رماوألا رطس

يأب صاخلا DLP نيوكت مادختسإ ىلع لـماكـلاب ةعومجملI ماظن رابجإب مق ،براضتـلI اذه لحل مدع اذه لح ديرت فيك" ةيلاتال قبلاطملا مدختسأ .ةعومجملا ماظن يف يرخألا ةزهجأل نم :يلاتلا لاثملا يف حضوم وه امك clustercheck رمألا يف "؟قسانتلا

(Cluster)> clustercheck Checking DLP settings... Inconsistency found! DLP settings at Cluster test: mail1.example.com was updated Wed Jan 04 05:52:57 2017 GMT by 'admin' on mail2.example.com mail2.example.com was updated Wed Jan 04 05:52:57 2017 GMT by 'admin' on mail2.example.com How do you want to resolve this inconsistency?

1. Force the entire cluster to use the mail1.example.com version.

2. Force the entire cluster to use the mail2.example.com version.

3. Ignore.

 $[3]$ 

ىلء ەلءغشت متي يذلا AsyncOS رادصإب ةصاخلا <u>رادصال اتاظحال م</u> ةءارق نم دكأتلا ىجري<br>ESA اٺب صاخل

<u>دادع|ل|و اسءال| یدل ةعومجمل| ماظن ت|ب لطتم</u> :يف|ض| عجرم

ةمجرتلا هذه لوح

ةي الآلال تاين تان تان تان ان الماساب دنت الأمانية عام الثانية التالية تم ملابات أولان أعيمته من معت $\cup$  معدد عامل من من ميدين في عمرية أن على ميدين في المعامل م امك ققيقا الأفال المعان المعالم في الأقال في الأفاق التي توكير المالم الما Cisco يلخت .فرتحم مجرتم اهمدقي يتلا ةيفارتحالا ةمجرتلا عم لاحلا وه ىل| اًمئاد عوجرلاب يصوُتو تامجرتلl مذه ققد نع امتيلوئسم Systems ارامستناه انالانهاني إنهاني للسابلة طربة متوقيا.